## Why use GCSEPod?

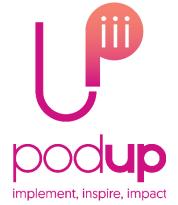

#### What is it?

- One website, 3 apps and over 8000 Pods.
- Content produced specifically for mobile devices, tablets and PCs.
- Designed to squeeze exactly the right knowledge needed for exam success into short 3-5 minute chunks.
- Helps with learning, homework and revision.

#### It will help you get organised

Create personal playlists to listen to in the run-up to an exam, to help with homework or on the go to help consolidate learning.

Use the viewing history feature to return to Pods you found useful or access your favourite playlist to go over topic areas you find difficult.

Download exam specific playlists, with everything you need to know for the exam all neatly organised for you so you can manage revision quickly and easily.

#### It's convenient and effective

Pods can be downloaded on any device so you can watch them online or offline. Wherever you go, GCSEPod goes with you. It's like you're carrying an entire world of knowledge and revision in your pocket.

An **expert reads and explains** everything clearly and precisely with all the **right facts**, **quotes**, **keyword and annotated diagrams** on screen.

You won't need to use GCSEPod for long before you feel the impact. Consistent use in just **10** minute chunks is proven to support achievement right up to a grade **9**.

#### It can be as discreet (or loud) as you want

Listen to Pods anywhere with nobody knowing what you are doing. Listen privately on the school bus, when you're walking the dog or shopping in town.

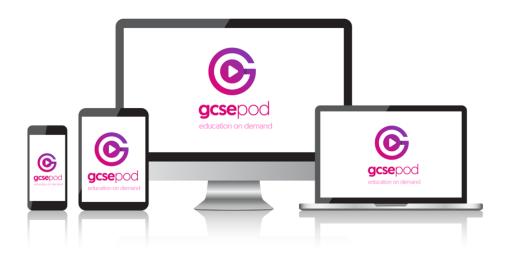

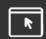

## **Quick Start Guide**

## How do you get it?

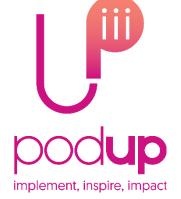

When your school has informed you that you have been registered with GCSEPod, you need to confirm some personal details so that you can access the site:

- 1) Go to www.gcsepod.com and click "Login"
- 2) Click "Sign in with Google" and enter your school email address and password
- 3) Create a username and password
- 4) Select the courses you study.
- 5) You are ready to begin

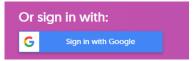

## **Key Features**

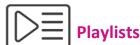

Create a new playlist, give it a name, add some Pods and save. Watch the playlist online to brush up on your knowledge or download it and take it out and about with you on your device.

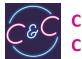

# Check & Challenge

Test your knowledge on Pods by completing quizzes and questions. Receive instant feedback on your answer with helpful tips to help you understand why it's right or wrong.

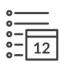

### **My Courses**

Keep yourself organised by viewing a list of your upcoming exams in subject or date order. View an exam playlist to see all the Pods relevant to that exam, select the areas you find tricky and download to watch on the way to school.

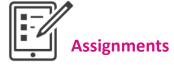

View homework set by your teacher, watch Pods and answer questions to help test your knowledge on a topic. Watch automatically created Boost Playlists to fill any knowledge gaps once your assignment has been marked.

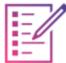

### Paper to Pod Guides

Use our guides alongside your marked past exam papers to identify areas you need to focus on. Watch the Pods relating to questions you didn't do so well on to help fill any knowledge gaps.

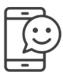

## App

Download our free GCSEPod app in the Apple App Store or in the Android Play Store. Once downloaded, use the apps to access Pods on the go and download them for offline viewing.

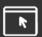

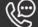